## **Paper Circuits auf den iPads entwerfen**

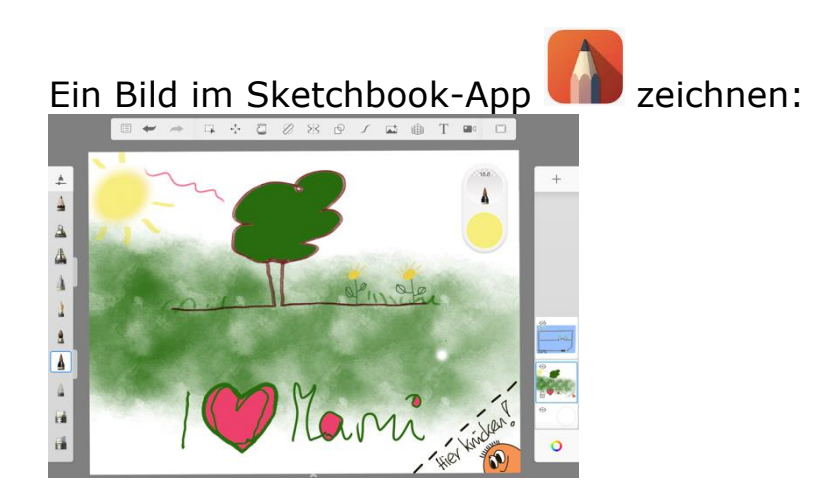

## Einen passenden Stromkreis in **ELLER** basteln:

[https://phet.colorado.edu/sims/html/circuit-construction-kit-dc-virtual-lab/latest/circuit-construction-kit-dc-virtual-lab\\_de.html](https://phet.colorado.edu/sims/html/circuit-construction-kit-dc-virtual-lab/latest/circuit-construction-kit-dc-virtual-lab_de.html)

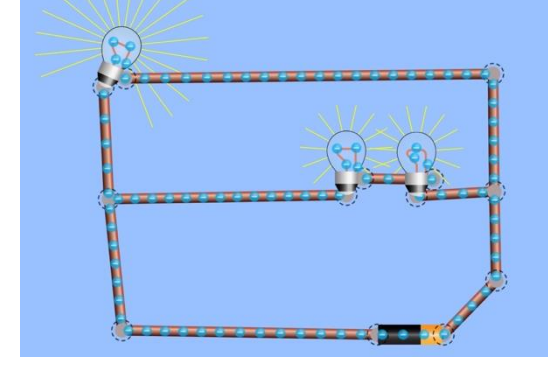

Zur Überprüfung einen Screenshot des Stromkreises als Ebene in Sketchbook einfügen:

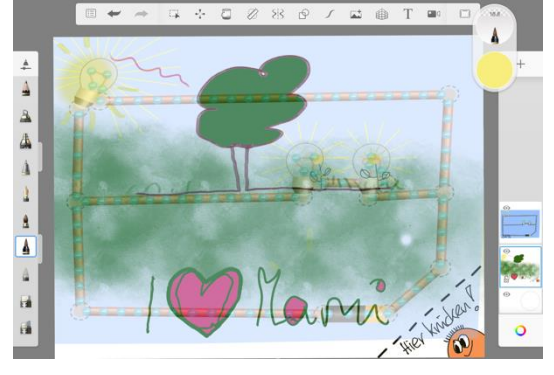

Einen gespiegelten Schaltplan für die Kartenrückseite erstellen:

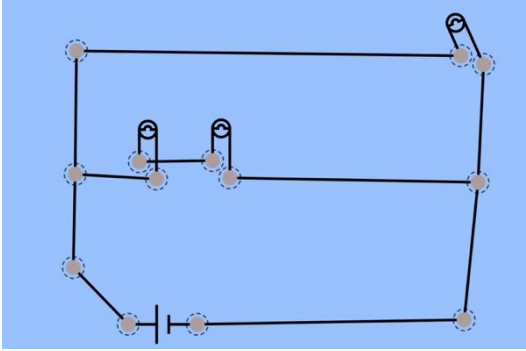